## Semantic Data

# Practice 4 : Ontology editing with Protégé

Jean-Louis Binot

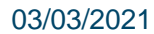

#### Foreword

- This tutorial assumes that you have installed Protégé (instructions posted under the Project section of the course material).
- $\Box$  The example used in the tutorial is based on the following sources:
	- A tutorial from the course IFT6282 Web Sémantique, Lapalme, University of Montreal.
	- Using itself a small ontology from (Grigoriou and van Harmelen 2004).

#### The example

Classes and properties are in italic.

- A *Tree* is a subclass of *Plant*.  $a)$
- A *Branch* is (only) part of a *Tree*.  $b)$
- A Leaf is (only) part of a Branch.  $\mathbf{c})$
- An *Herbivore* is exactly an *Animal* eating only *Plants* or part of *Plants*.  $\mathbf{d}$
- A Carnivore is exactly an Animal eating Animals.  $\epsilon$ )
- A Giraffe is an Herbivore and it is eating only Leaves.  $f$
- A Lion is a Carnivore eating only Herbivores.  $g)$
- A TastyPlant is a Plant eaten by Herbivores and by Carnivores.  $h)$
- Animal and Plant are disjoint.  $\left(i\right)$
- *eats* is the inverse of *isEatenBy*.  $\left| i\right\rangle$
- part of is transitive.  $k)$
- Such a description should be an outcome of the ontology modelling process!

#### The example expressed in description logic

This was done in practice 3 (disjoint and transitivity axioms added).

 $Tree \subseteq Plant$ .  $Branch \subseteq \forall partOf. Tree$ Leaf ⊆ *VpartOf.Branch Herbivore*  $\equiv$  *Animal*  $\sqcap$  *∀eats.*(*Plant*  $\sqcup$  *∀partOf.Plant*) Carnivore  $Carnivore \equiv Animal \sqcap \exists eats, Animal$  $G \text{iraffe} \subseteq \text{Herbivore} \sqcap \text{Veats}.$  Leaf Lion  $L$ *ion*  $\subseteq$  *Carnivore*  $\sqcap$  *Veats*, *Herbivore* TastyPlant ⊆ Plant  $\sqcap$   $\exists$ isEatenBy.Herbivore  $\sqcap$   $\exists$ isEatenBy.Carnivore  $eats \equiv i sEatenBy^{-}$ Disjoint(Animal, Plant). Trans(partOf)

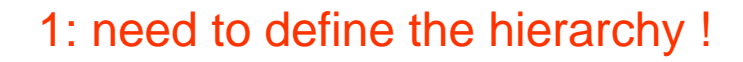

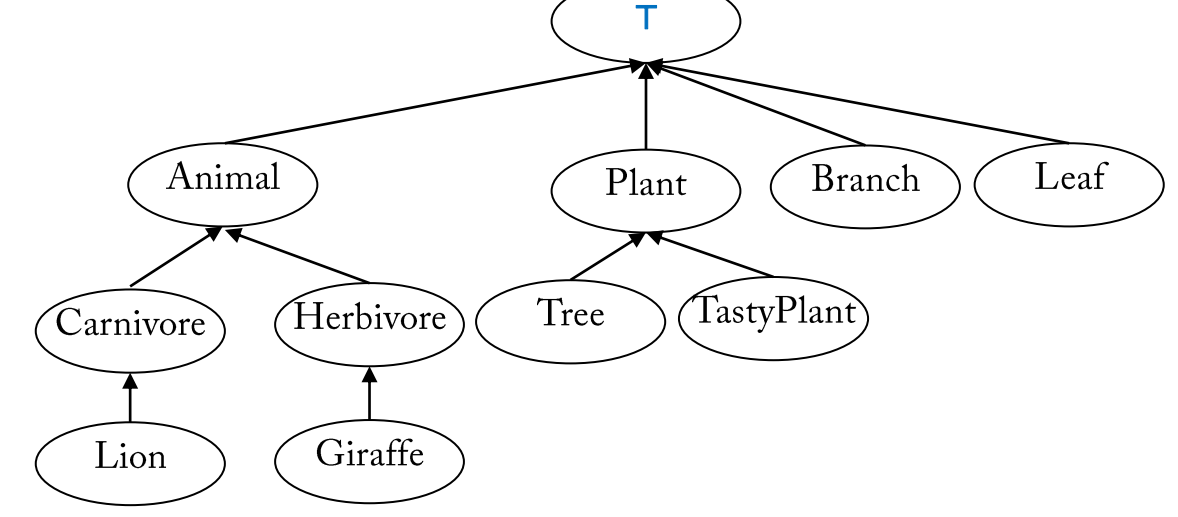

## **Start Protégé**

- $\Box$  Open the editor
- $\Box$  File > New
- Give an URI to your ontology.
	- (just keep the address proposed with a meaningful file name).
- Save it as an OWL ontology (e.g., Turtle syntax).

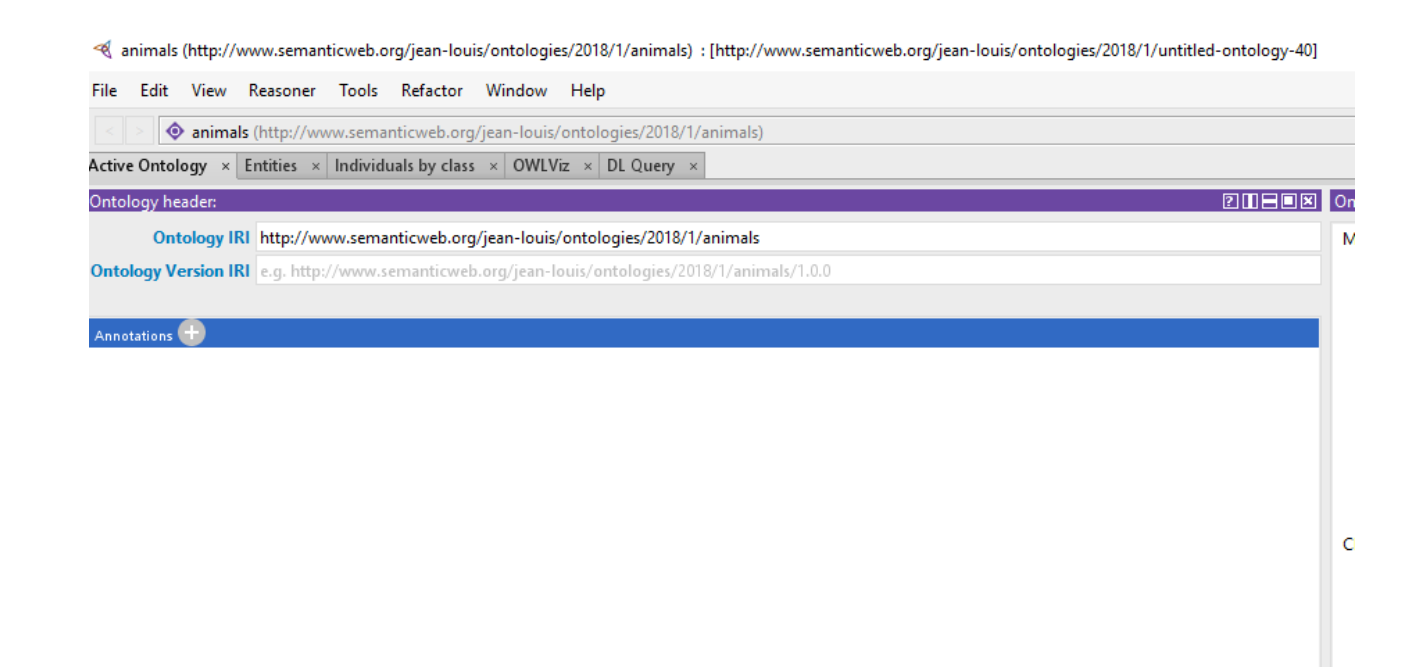

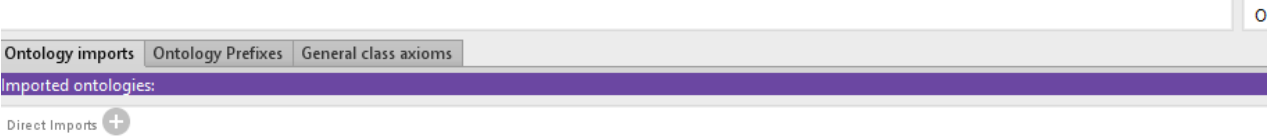

Indirect Imports

#### The main screen

- $\Box$  The screen is divided into views, depending on the selected tab.
- $\Box$  The views can be configured with the options from the Windows menu :
	- $\blacksquare$  Windows > Views
	- $\blacksquare$  Windows > Tabs
- **I** More info on Protégé views.

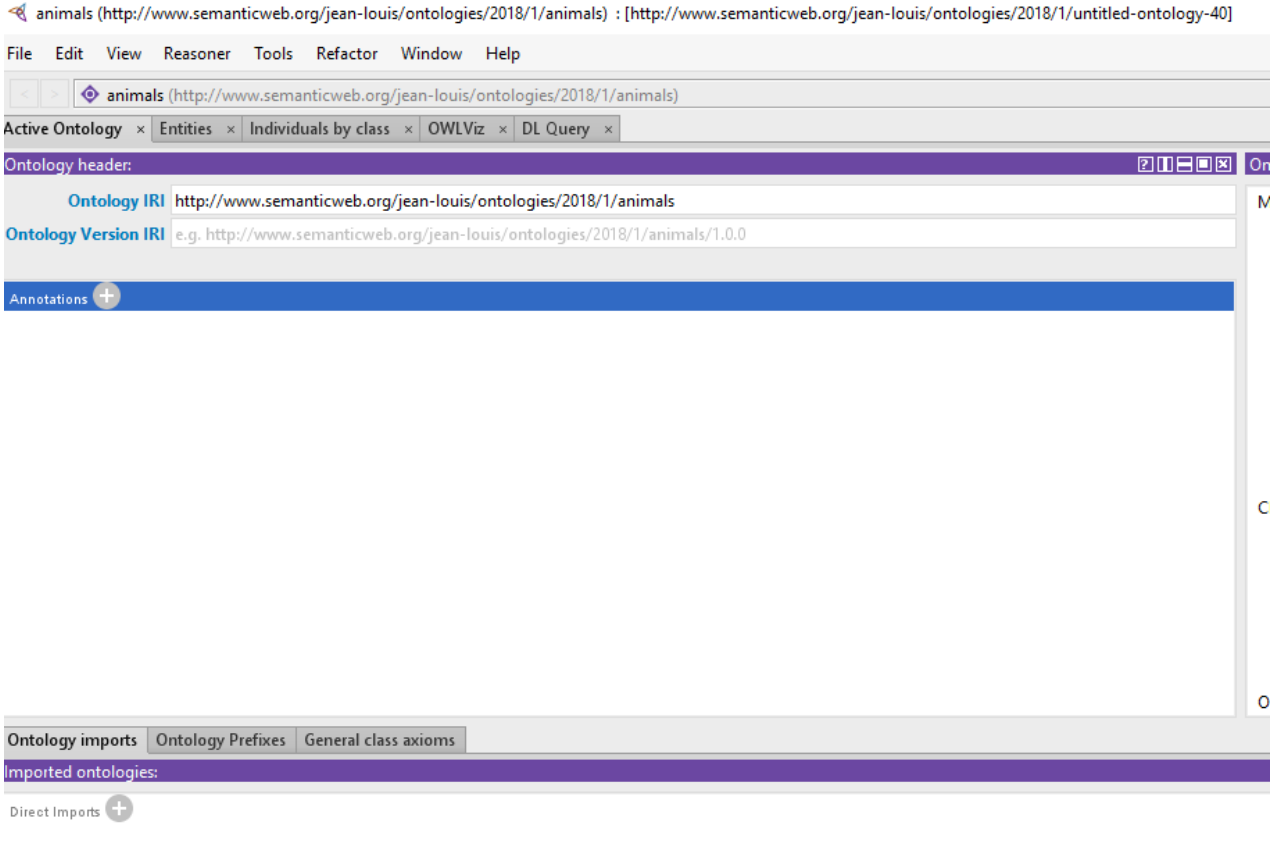

Indirect Imports

## **Creating classes**

- Select the Entities Tab and the Class subtab.
- Select owl: Thing (root class)
- Equivalent to T in DL : the universal concept.
- $\Box$  The buttons allow you to :
	- Define a subclass;
	- Define a sibling class;
	- Suppress a class and her subtree.

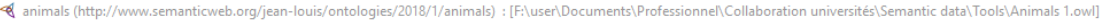

Active Ontology Classes | Obje

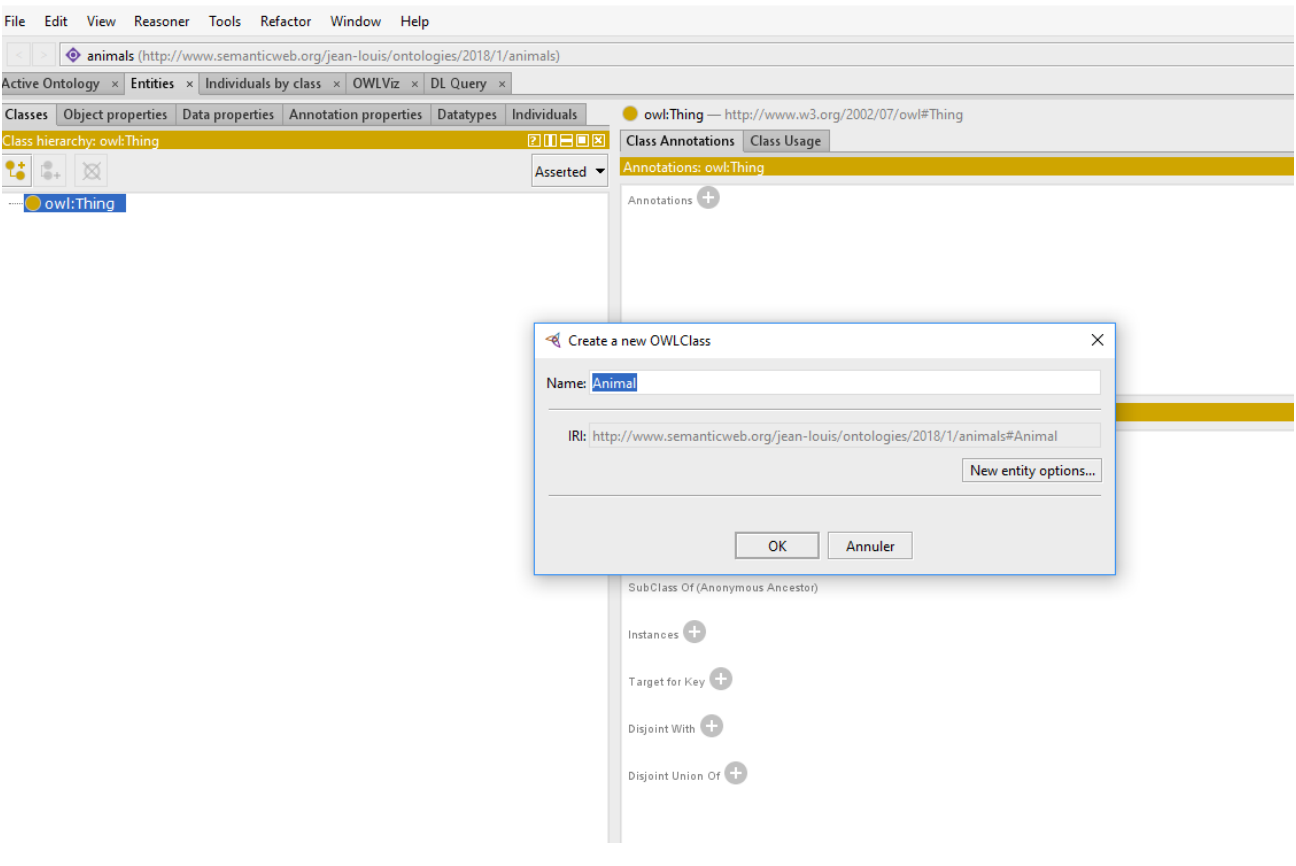

#### **Creating classes**

- Define all the classes.
- Indicate that Plant and Animal are disjoint by selecting Disjoint With in the description view and selecting the right class.
- $\Box$  You can check that the disjoint property is also recorded on the other class.
- $\Box$  You can correct mistakes with the Refactor (e.g., Rename entity).

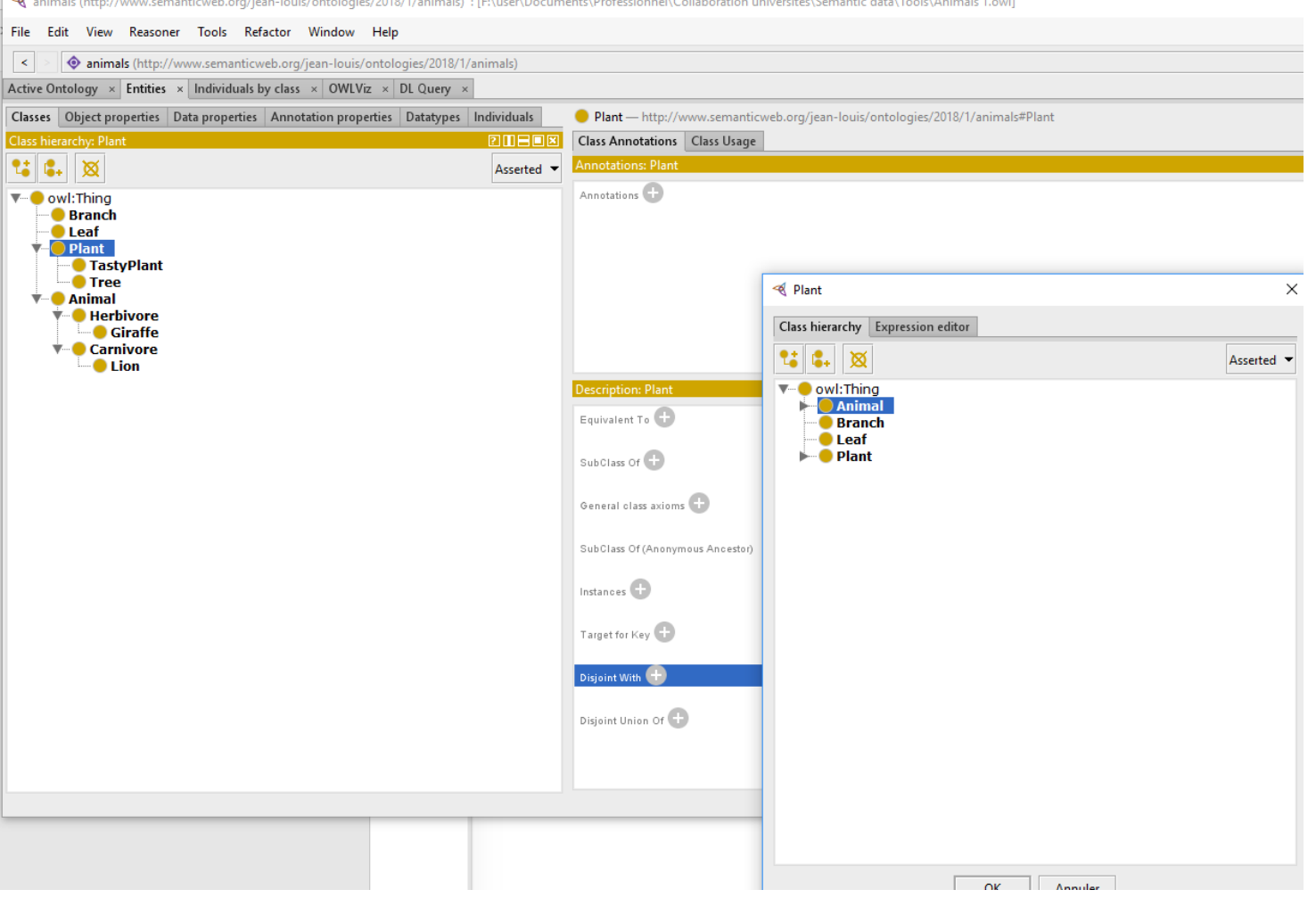

## **Creating Properties**

Object properties

 $\mathbf{L}$   $\mathbf{M}$ 

 $\equiv$ eats

- $\Box$  In Entities, select the Properties subtab.
- $\Box$  You have now access to the hierarchy of properties.
- $\Box$  Define the property *eats*; specify its domain, the class Animal :
	- Select Domain in the Description view and use the Class hierarchy tab of the domain selection view.
	- Note : we will not specify the range; why ?

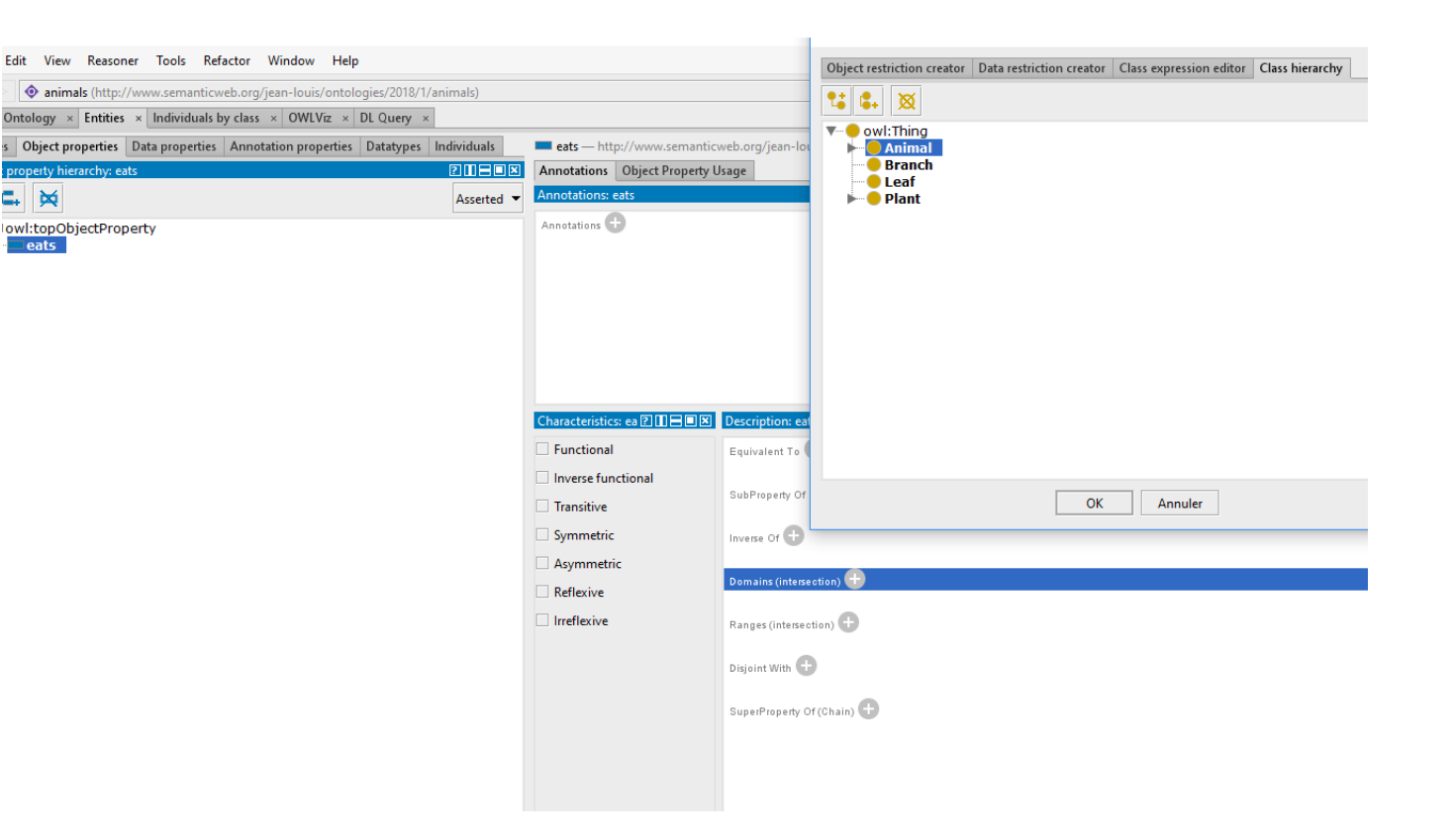

## **Creating Properties**

File

- $\Box$  Add *is Eaten By* and indicates it is the inverse property of eats.
- $\Box$  Add *partOf* and select the characteristic transitive.
- $\Box$  Select eats and checks that the inverse property has been correctly set.
- $\Box$  The result should look like the picture on the right.

animals (http://www.semanticweb.org/jean-louis/ontologies/2018/1/animals) : [F:\user\Documents\Professionnel\Collaboration universités\Semantic data\Tools\Animals 1.owl]

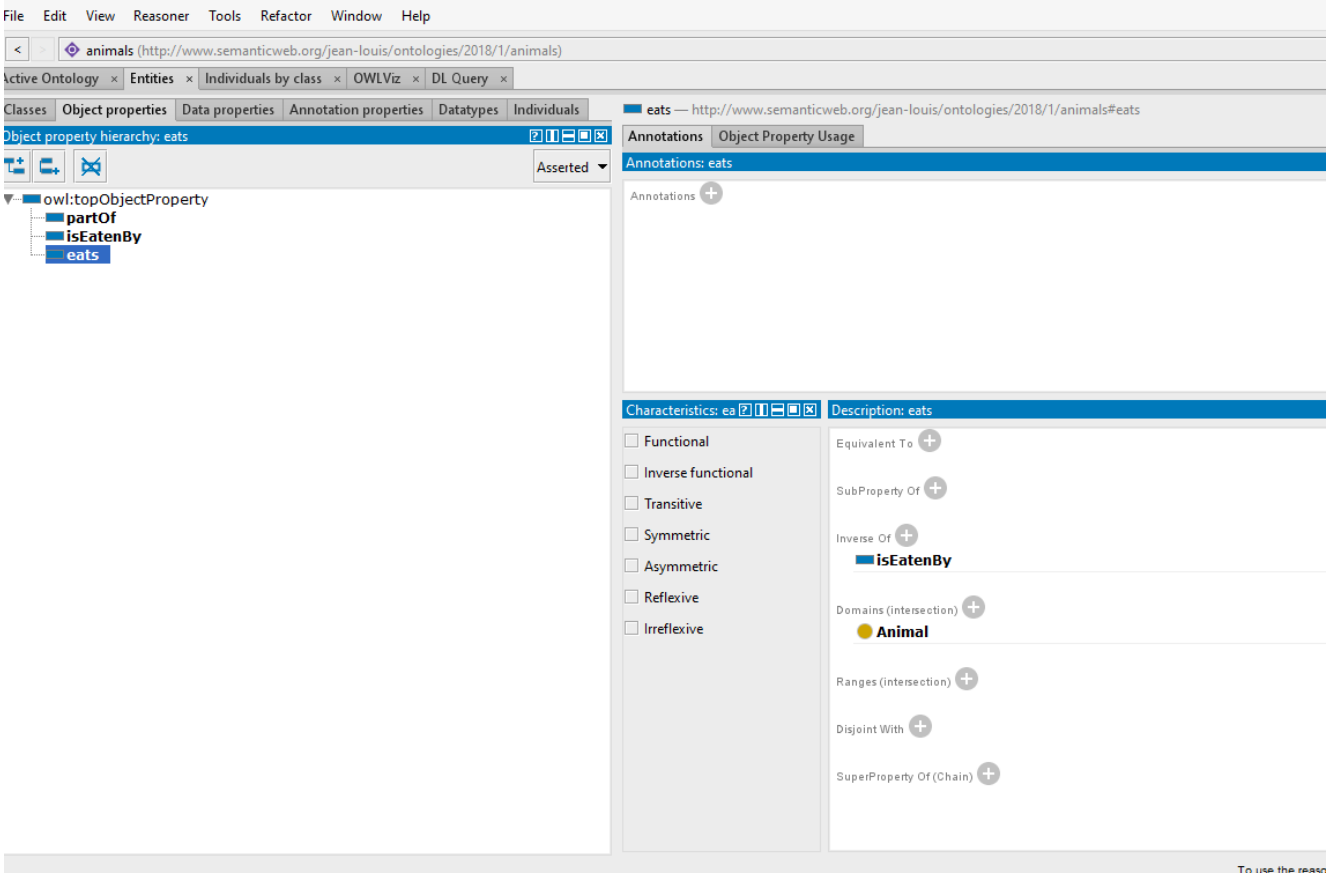

## Definition of role restrictions

File

Edit

**Active Ontology** 

 $25$   $6.$   $8$ 

**T-O** owl:Thing<br>
C Branch

**O** Leaf  $\overline{\mathbf{v}}$  Plant

 $\overline{\bullet}$  **Animal** 

**O** Tree

#### $\Box$  Branch  $\subseteq$   $\forall$ partOf. Tree

- Select Branch in the class hierarchy, and SubclassOf in description view.
- In the view that opens, select object restriction creator, the partOf relationship, and the class Tree as restriction filler.
- Select Only (universal) as restriction type.
- The result is shown in Manchester syntax in the description view of Branch: partOf only Tree
- □ Do the same for Leaf  $\subseteq$   $\forall$ partOf.Branch

animals (http://www.semanticweb.org/jean-louis/ontologies/2018/1/animals) : [F:\user\Documents\Professionnel\Collaboration universités\Semantic data\Tools\Animals 1.owl]  $\Box$ View Reasoner Tools Refactor Window Help Sanimals (http://www.semanticweb.org/jean-louis/ontologies/2018/1/animals)  $\blacktriangleright$  Sear  $\times$  Entities  $\times$  Individuals by class  $\times$  OWLViz  $\times$  DL Query Classes Object properties Data properties Annotation properties Datatypes Individuals Branch - http://www.semanticweb.org/jean-louis/ontologies/2018/1/animals#Branch **Class Annotations Class Usage** Asserted Annotations<sup>(2)</sup> **Branch**  $\times$ Object restriction creator | Data restriction creator | Class expression editor | Class hierarchy - ■ TastvPlant **Restricted propert Restriction filler** E E. ¤  $\mathbf{G} \mathbf{G}$ .  $\mathbf{X}$ Asserted . Asserted **v** ▼ **I** Herbivore **Giraffe** v- owl:topObjectProperty ▼ owl:Thing ▼ Carnivore **Eleats**  $\blacktriangleright$  **Animal**  $\blacksquare$  Lion **Branch Example:**  $\Box$ nartOf **O** Leaf  $\overline{\bullet}$  Plant Equivalent To ● TastyPlant SubClass Of General class axioms SubClass Of (Anonymous Ancestor) Instances **Restriction type** Target for Key Cardinality Only (universal) Disjoint With OK Annuler Disjoint Union Of

## Definition of role restrictions

- □ *Herbivore*  $\equiv$  Animal  $\sqcap$  *Veats.* (Plant  $\sqcup$ VpartOf.Plant)
	- Select Herbivore in the class hierarchy; in the Equivalent to option of the description view, select  $+$ .
	- Select the class expression editor, allowing to enter the concept expression in Manchester syntax.
	- Enter the restriction in Manchester syntax :

Animal and eats only (Plant or partOf only Plant)

□ To write concept expressions one may drag classes or properties and use tab for completion.

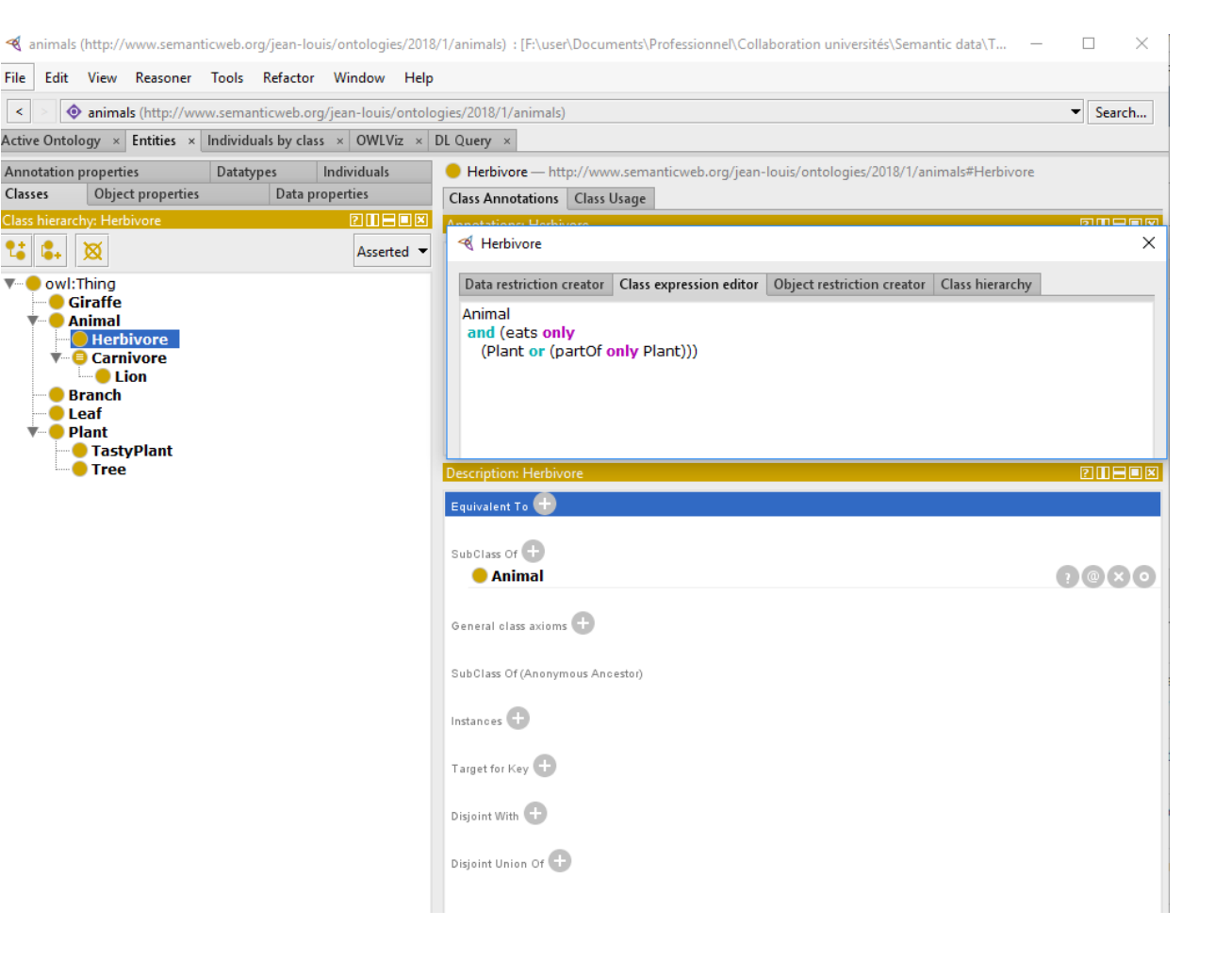

## Definition of role restrictions

- **□** *Carnivore*  $\equiv$  *Animal*  $\Box$  <del>7</del> Peats *Animal* 
	- Add an Equivalence definition as follows : Animal and eats some Animal
- ❑ ⊆ <sup>⊓</sup> <sup>∀</sup>
	- Edit the subclass to add the expression : eats only Leaf
- ❑ ⊆ <sup>⊓</sup> <sup>∀</sup>
	- Add a subclass for the expression : eats only Herbivore
- ❑ ⊆ ⊓ ∃ ⊓ ∃
	- Add two subclasses for the expressions : isEatenBy some Carnivore isEatenBy some Herbivore

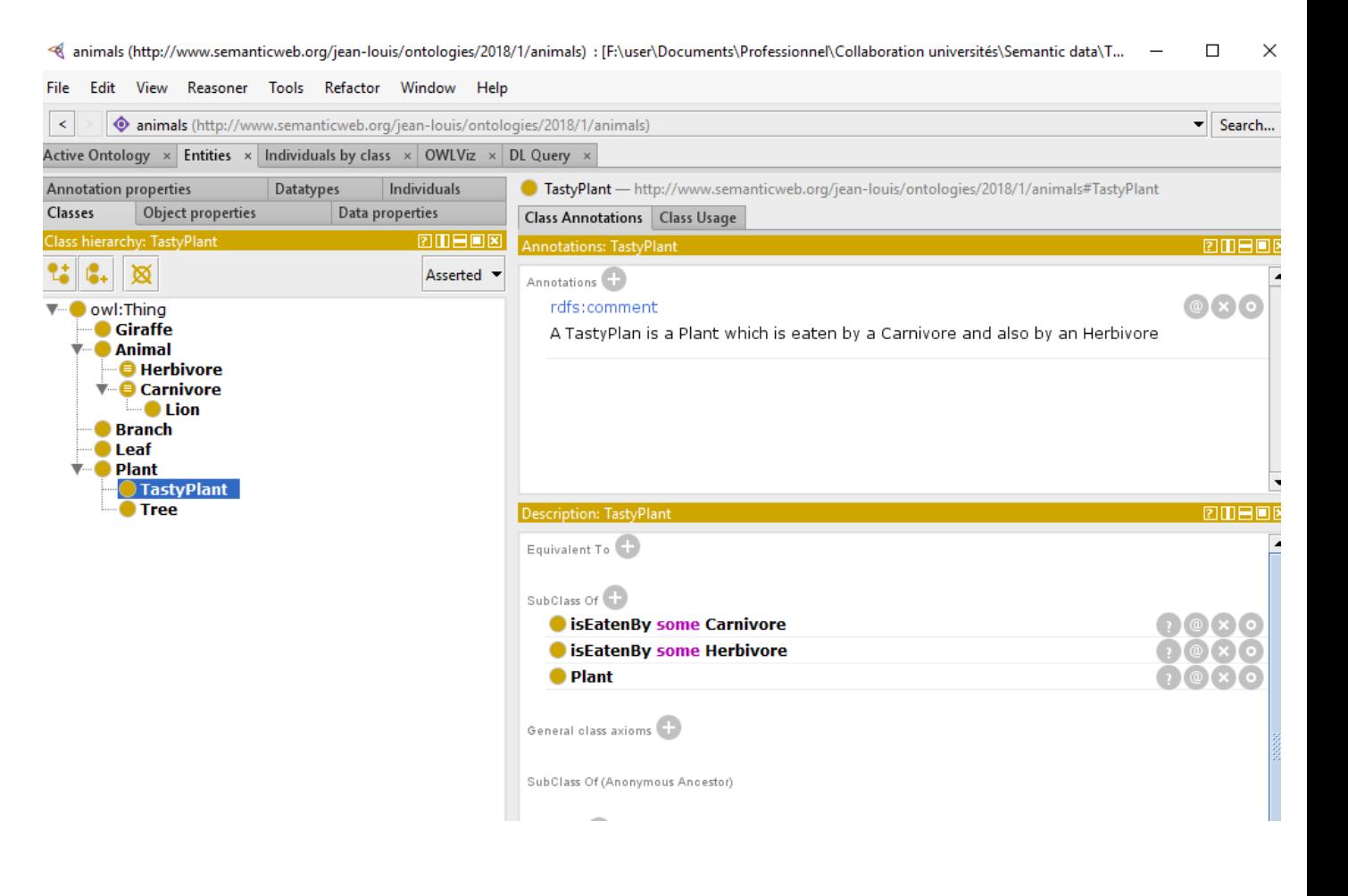

#### **Annotations**

- $\Box$  When a description is complex, it is useful to document it.
- $\Box$  This is done with Annotations.
- Select the class TastyPlant and add a comment annotation in the class Annotations view.

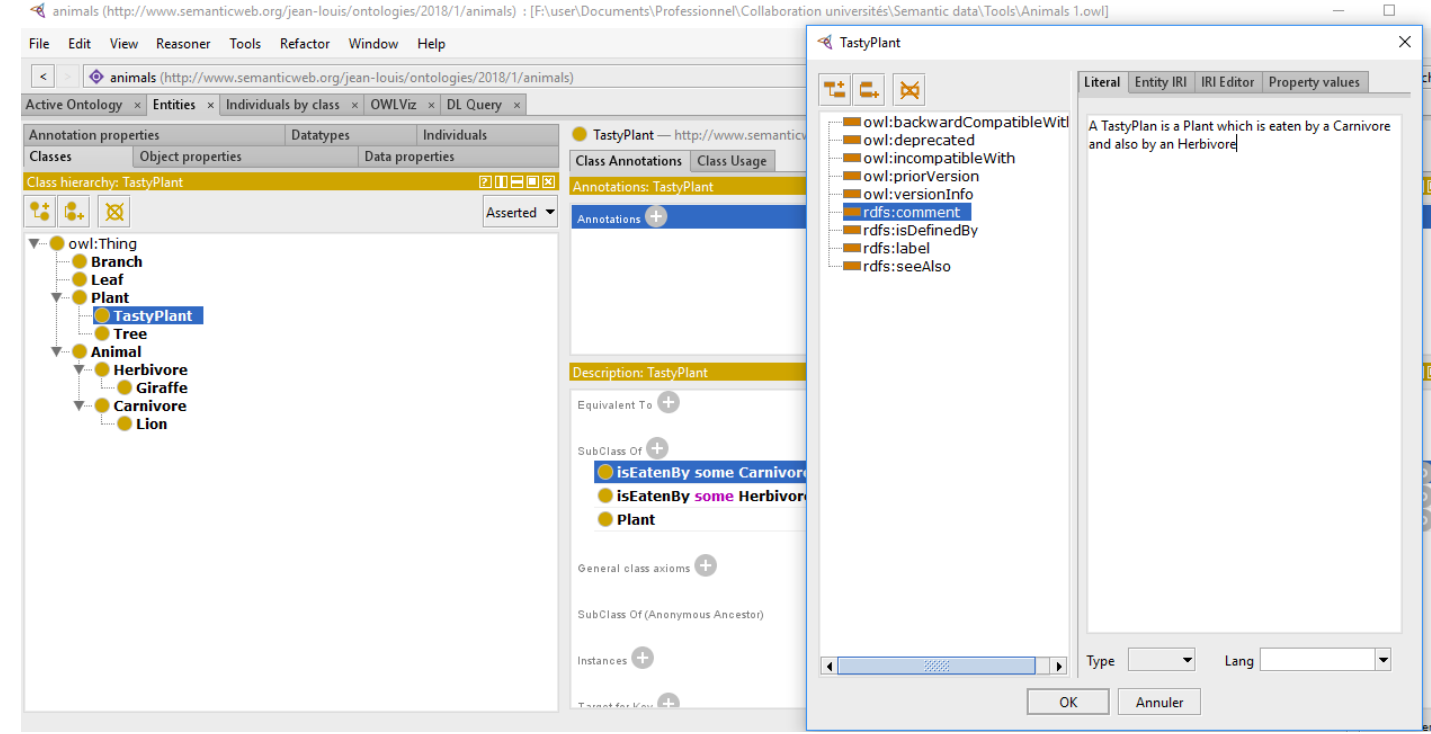

Sanimals (http://www.semanticweb.org/jean-louis/ontologies/2018/1/animals) : [F:\user\Documents\Professionnel\Collaboration universités\Semantic data\Tools\Animals 1.owl]

# **Adding instances**

Let us add the following instances :

Leo: a Lion

Sophie: a Giraffe

Ent: a Tree

Rose: a TastyPlant

Staff: a Branch

Silver : a Leaf

- $\Box$  Enter instances by selecting the Individuals by class tab, and the direct instances pane.
- $\Box$  Specify that they are different : in the description view, select different individuals.

 $\Box$  Why?

 $\Box$  Description logics do not support the unique name assumption !

<ahimals (http://www.semanticweb.org/jean-louis/ontologies/2018/1/animals) : [F:\user\Documents\Professionnel\Collaboration universités\Semantic data\

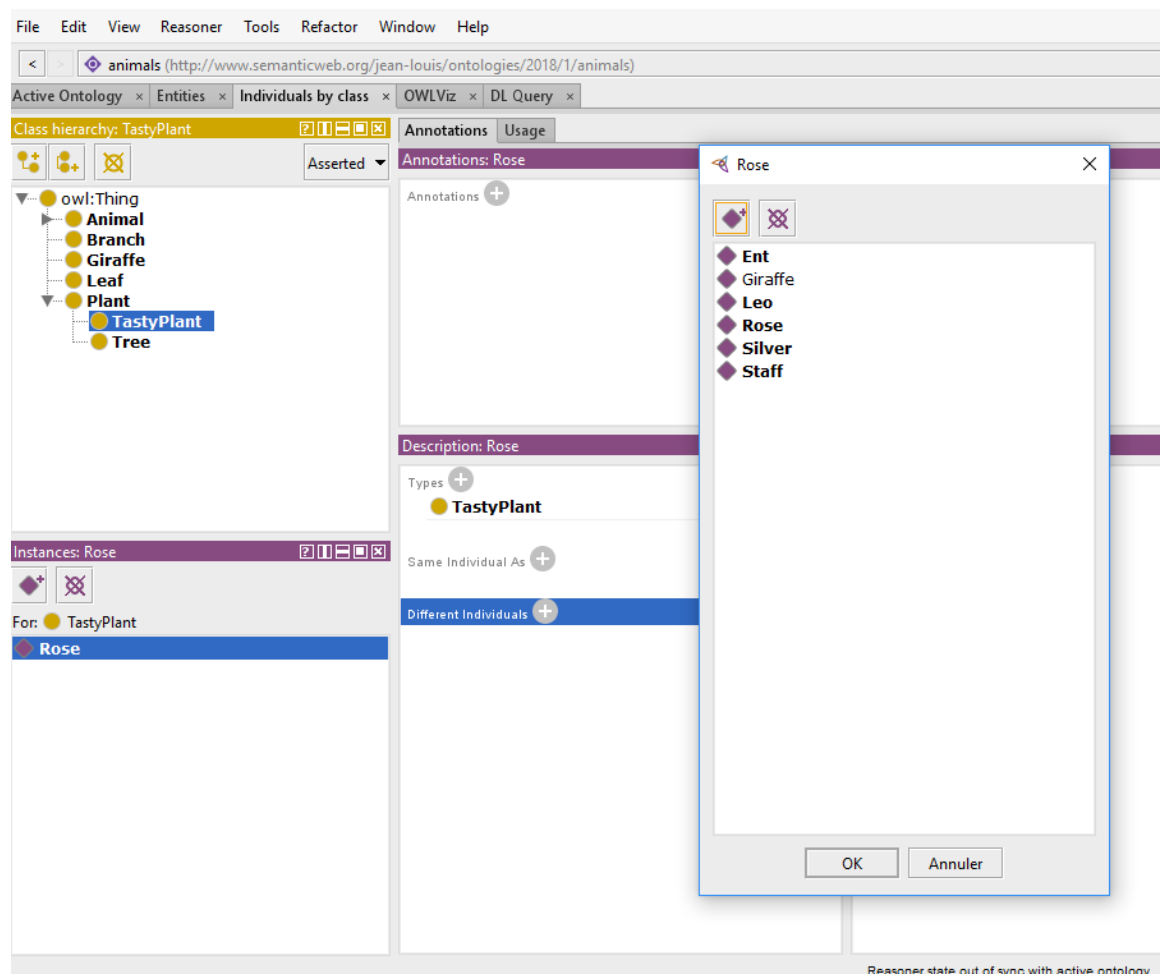

#### Visualizing the ontology

- If you have installed the OWLViz plugin you can visualize the ontology and browse through the hierarchy.
	- Defined classes are shown in orange, primitive classes in yellow.

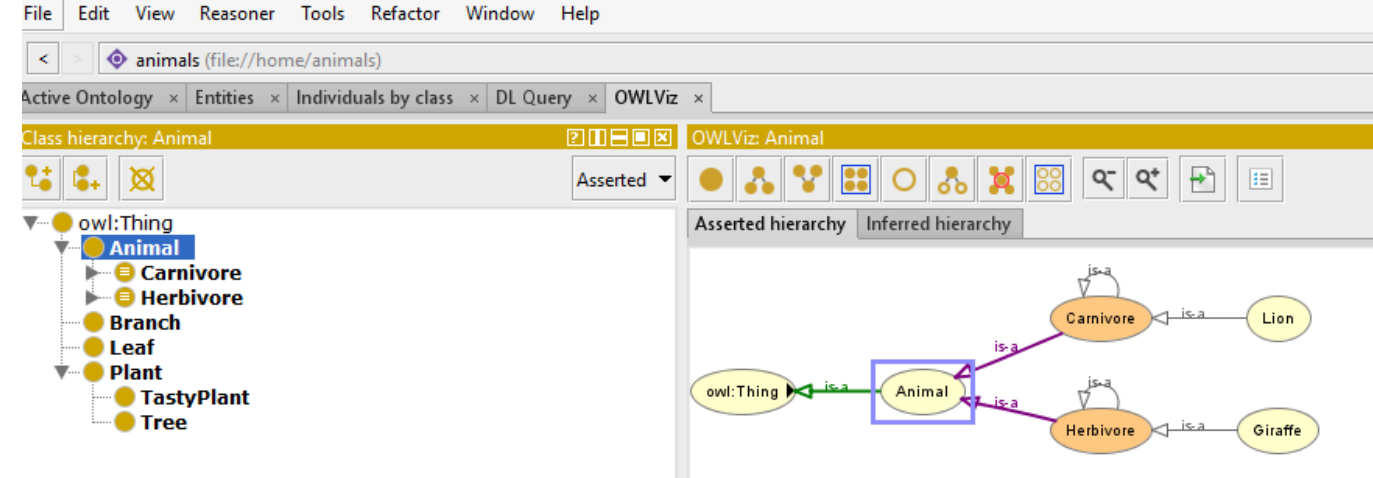

# Checking the consistency of the ontology

- $\Box$  A strength of Protégé is the capability to call a description logic reasoner to verify the consistency of the ontology.
	- Select the reasoner HermiT in Reasoner menu;
	- Do CTR-R to start the reasoner.
- $\Box$  One of the first tasks of the reasoner is to classify the Ontology.
	- It will place every class description in its proper place in the hierarchy and add inferred subclass links if needed.
	- $\blacksquare$  It will also show inconsistencies in red.
	- The inferred hierarchy can be seen in OWLViz.
- $\Box$  In this case no new subclass and no inconsistency !

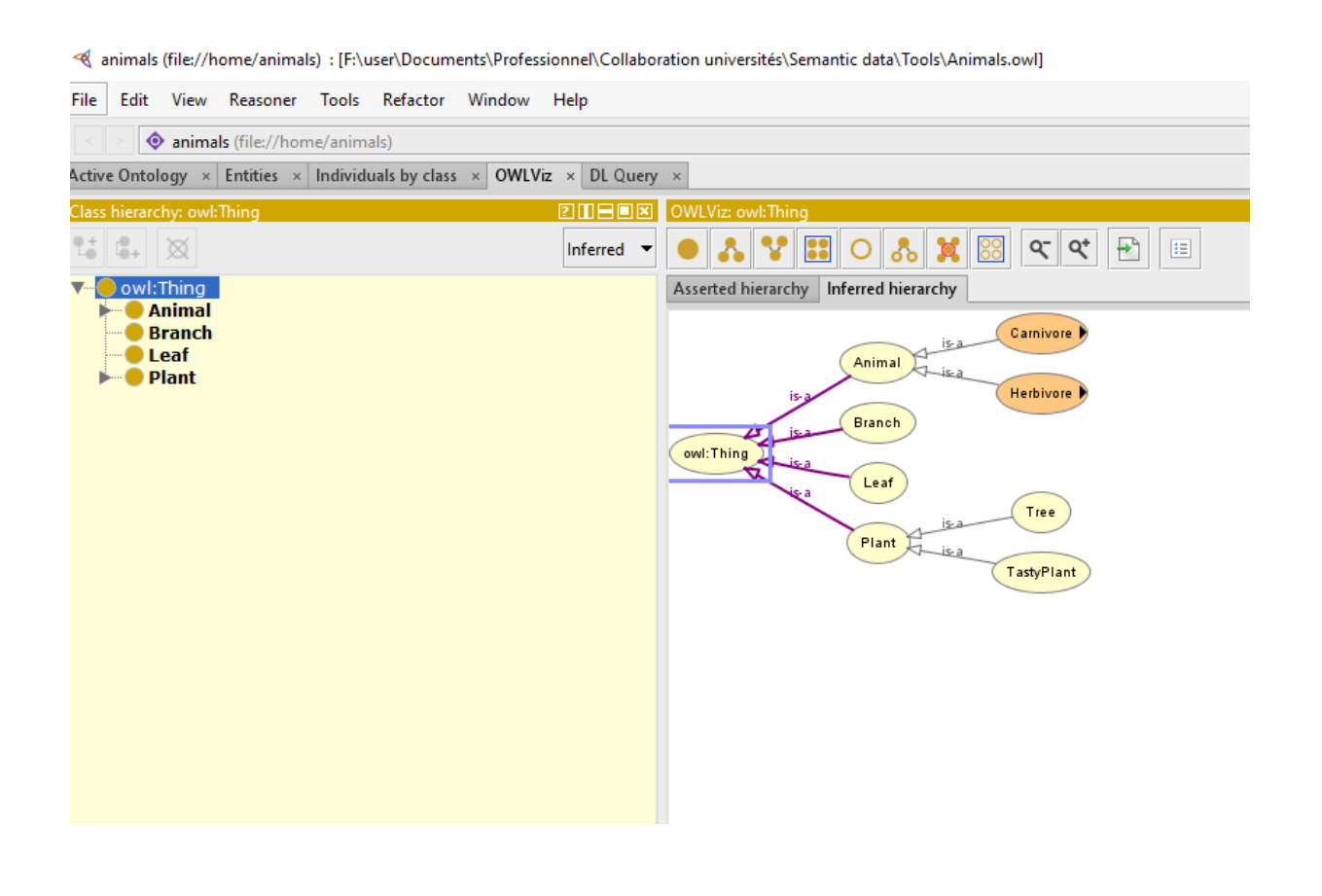

# Adding a class and classifying it

- $\Box$  Let us add the following class under  $\text{owl}: \text{Things} (go \text{ back to asserted view}):$
- $Wolf \subseteq$  *Heats Herbigore*
- $\Box$  And then reclassify (*CTRL-R* or *Reasoner* >  $Synchronic)$ ...
- $\Box$  We see that Wolf is reclassified as a Carnivore. The "?" sign provides an explanation :
	- A Wolf is an Animal due to the domain restriction of eats;
	- An Herbivore is an Animal, so a Wolf is an Animal eating some Animal.

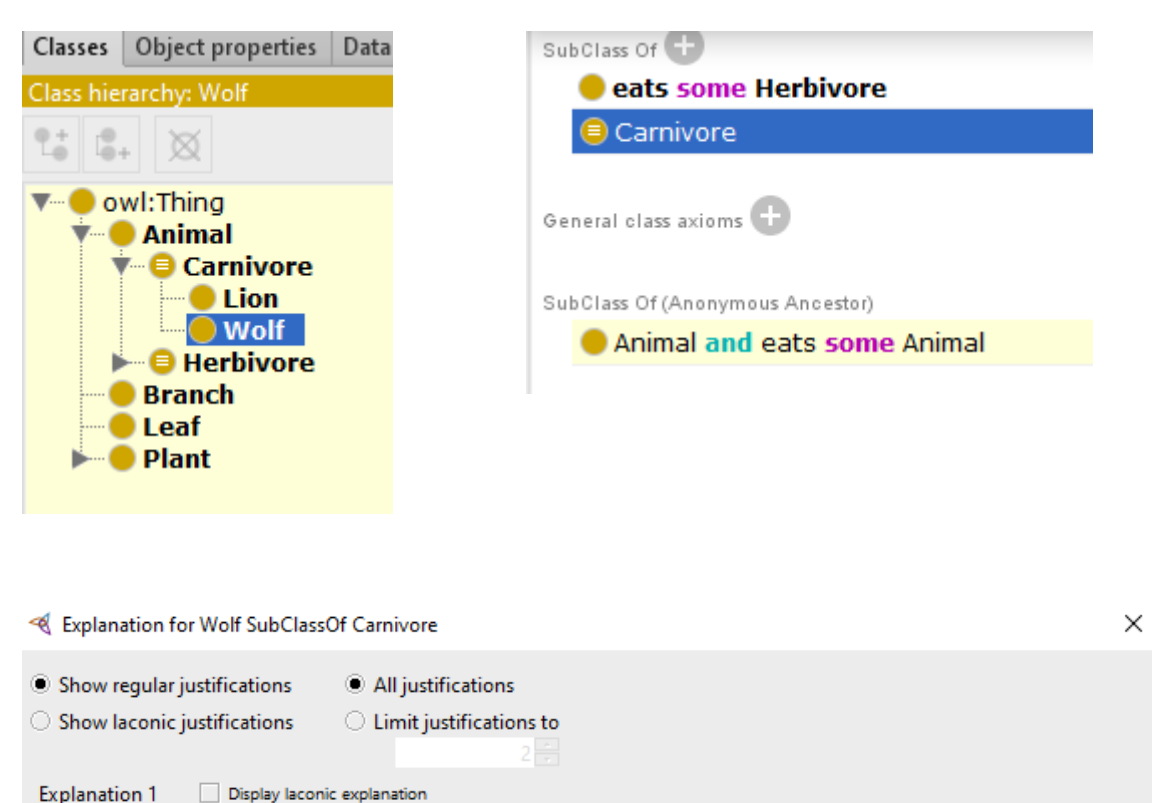

In ALL other justifications (2) In ALL other justifications (?

In NO other justifications (?

In ALL other justifications (2)

Explanation for: Wolf SubClassOf Carnivore

 $2)$ 

eats Domain Animal

Wolf SubClassOf eats some Herbivore

**Herbivore SubClassOf Animal** 

Carnivore EquivalentTo Animal and (eats some Animal)

#### Checking the consistency of the ontology

l kil

- $\Box$  Let us create a mistake!
- Add a new class Hybrid which is both an Animal and a Plant:
	- Define Hybrid as a subclass of OWL: Thing and a subclass of the expression Animal and Plant.

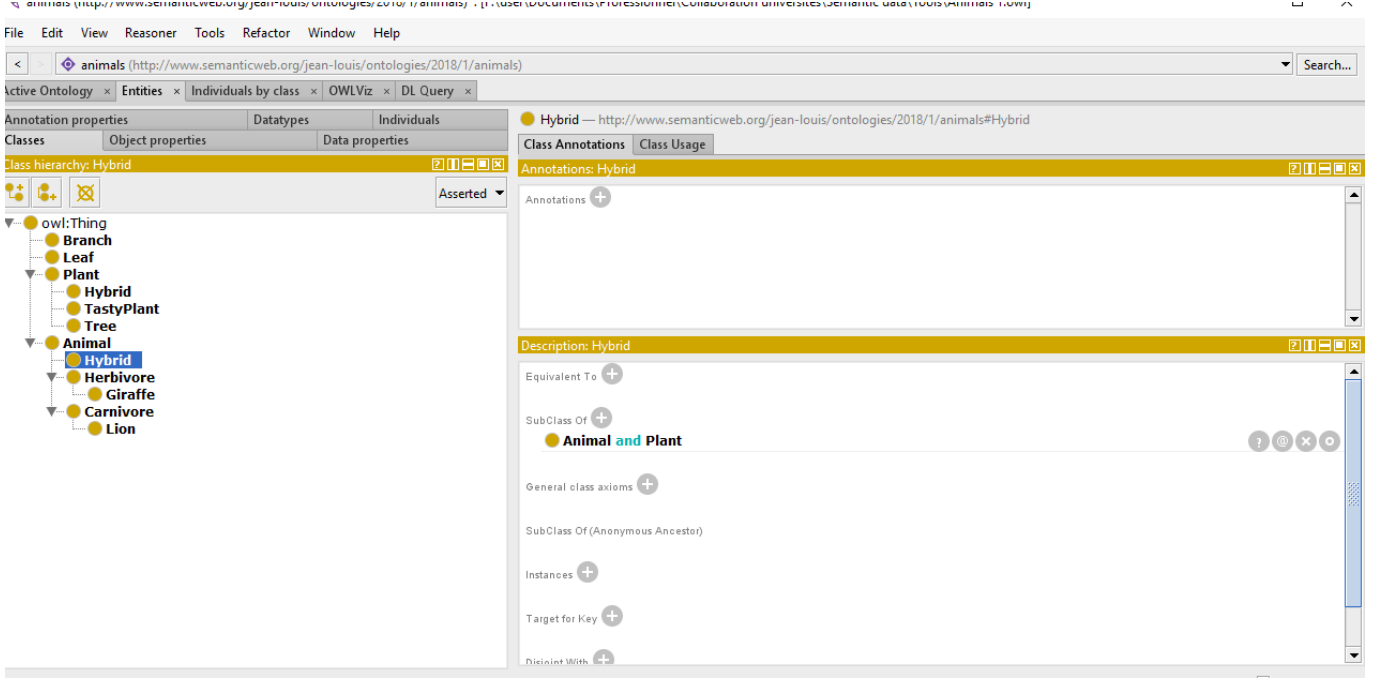

Reasoner state out of sync with active ontology / Show Inferences

# Checking the consistency of the ontology

- $\Box$  Launch the reasoner again.
- $\Box$  Hybrid appears in red and is indicated as the equivalent of owl: Nothing.
	- => the concept cannot be satisfied.
- Explanation : Animal and Plant are disjoint !
- The mistake is also shown in OWLViz.  $\Box$
- $\Box$  To eliminate the mistake, suppress the class Hybrid (asserted view, Entity/Classes tab, Delete button) and run the reasoner again.

Note: the OWLViz tab may have to be closed and reopened to refresh the view.

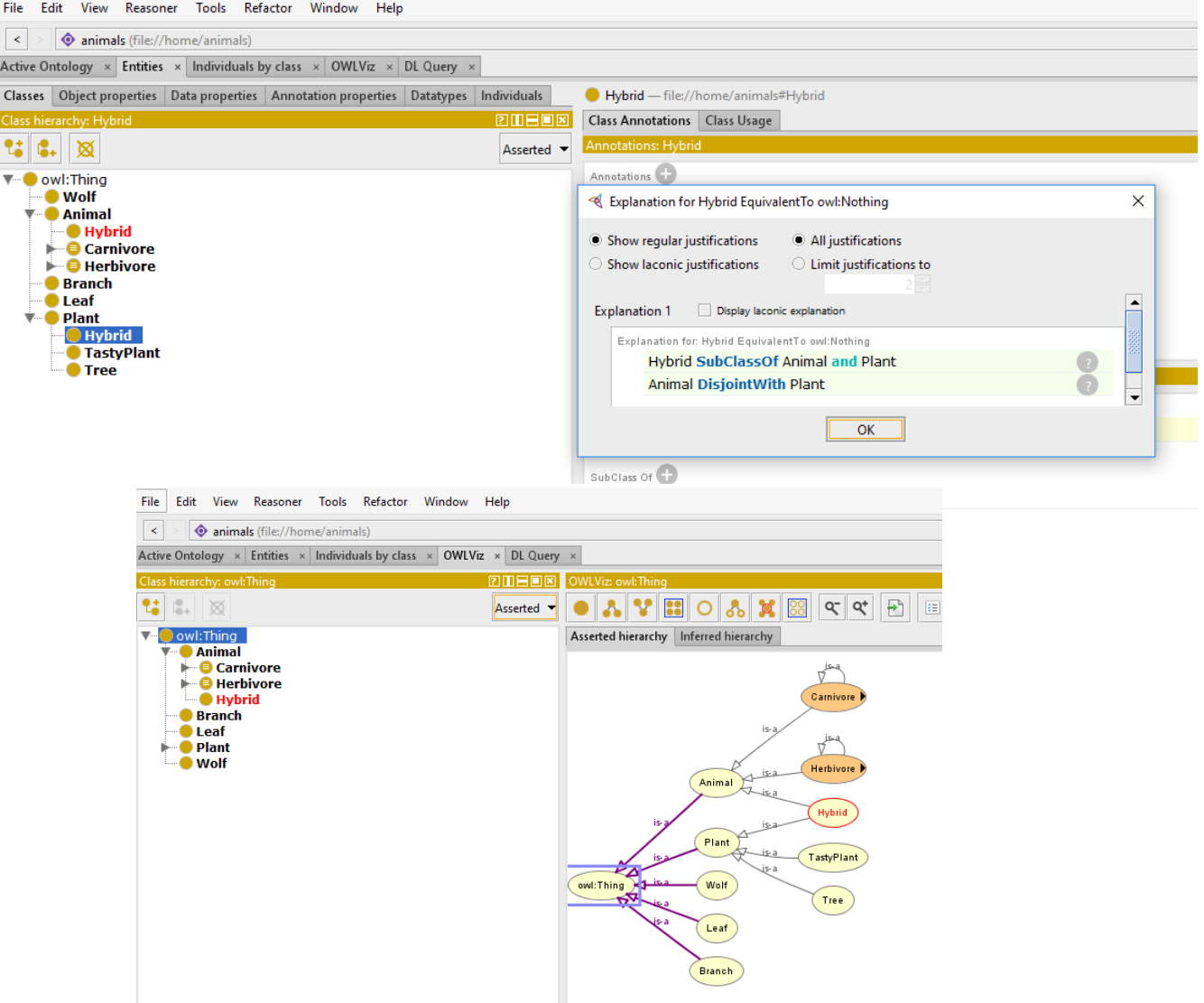

# Querying with DL query tab

- $\Box$  When the ontology is completed, it can be tested by querying it with the DL Query view.
- $\Box$  The DL query use the Manchester syntax; the documentation is here.
- $\Box$  This tab is only usable if the ontology has been classified with a reasoner.
- $\Box$  Having a consistent ontology, let us ask DL queries :
- $\Box$  Query 1 : eat some Herbivore ?
	- Answer: Lion, Wolf, owl:NOTHING
- $\Box$  Why is *owl:NOTHING* always a subclass?

The empty set is always a subset. To avoid displaying it you may uncheck it in the DL Query panel.

 $\Box$  To see instances in the answer, check it in the DL Query panel.

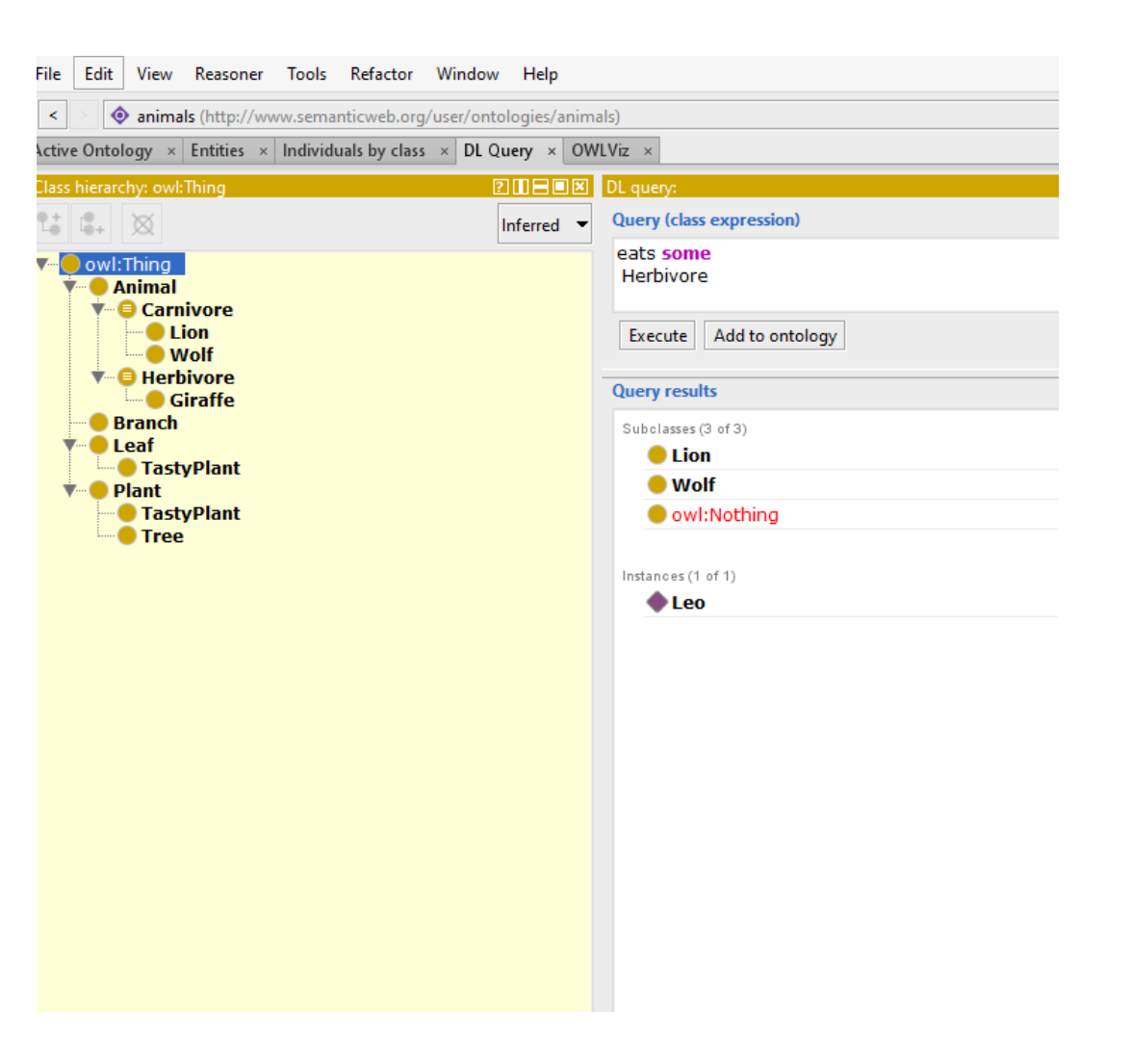

# Querying with DL query tab./.

- $\Box$  Query 2 : eat only Herbivore ?
	- Answer: Lion but also Plant, TastyPlant, Tree!
	- $\blacksquare$  Why ?
- $\Box$  Look at the explanation :
	- The domain of eats is Animal; Plant is disjoint with Animal; hence no plant is eating in that ontology.
	- The universal restriction is true if it is applied to an empty domain !
- $\Box$  This is logically correct but a sign that the query or the ontology can be improved.
	- Can we make the query more specific ? Yes: eats some and eats only Herbivore. (owl:Thing does not need to be stated after some).
	- Does it make sense to specify what plants eat ? Possible (plants could eat nutrients, a subclass of "matter", but there are also carnivorous plants).

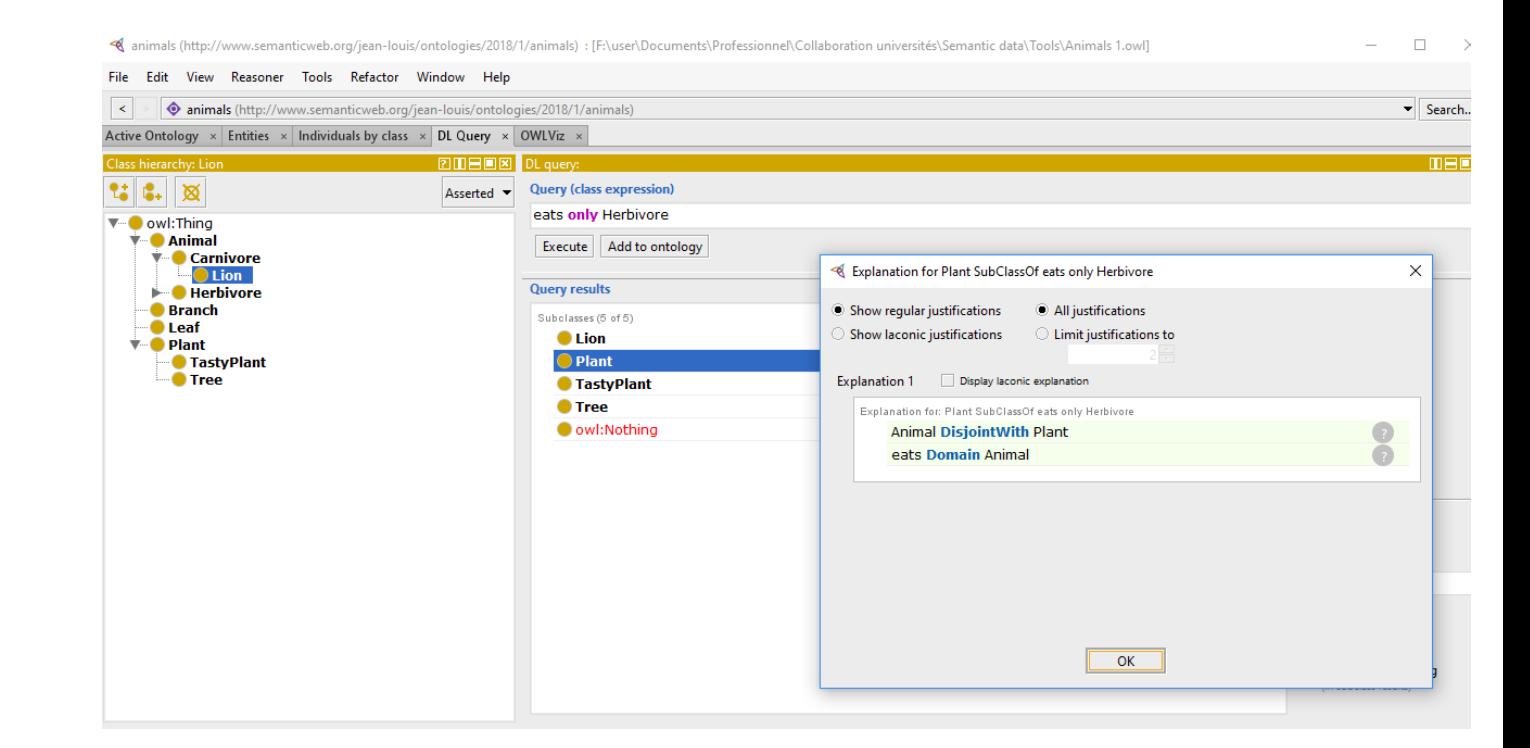

## Manipulating URIs

- □ Full URI is displayed when hovering mouse over object.
- □ To change ontology URI :
	- Refactor>Change ontology URI
	- Change ontology URI to https://a-z-animals.com/animals/.
	- Add a new class : Tiger. New names have the new ontology URI
- □ To change existing names to desired URIs
	- Use Refactor>Rename multiple entities; rename Lion and Giraffe.
- □ To check URIs : right click on object>show URI in web browser.
- □ Other classes may refer to a different URI base.
	- E.g., give Carnivore the URI https://en.wikipedia.org/wiki/Carnivore; use a similar base for Herbivore.
- □ Use File>Preferences>Renderer to control names rendering.
	- **If the URI** is not easily readable, you may use Render by annotation and give a name through the label annotation.

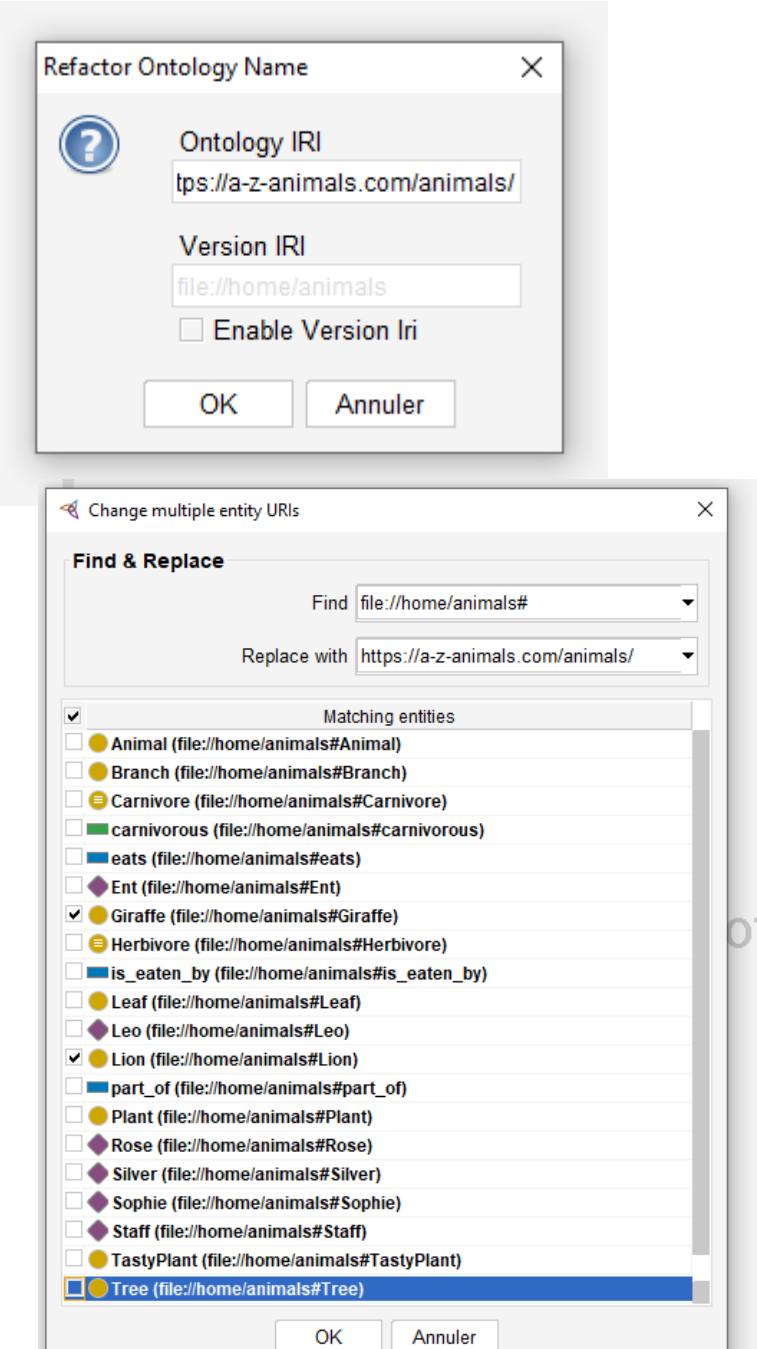

#### An exercise

□ To complete this practice session :

Try to extend your ontology by adding carnivorous plants.

## First obvious try : conflict !

First obvious try : add a class Carnivorous plant with a role restriction eats some animal:

Animal

Carnivore: eats some Animal

Lion: eats only Herbivore

Plant

CarnivorousPlant : eats some animal

 $\Box$  Starting the reasoner shows that this concept is not satisfiable !

 $\Box$  Why?

 $\Box$  The domain of eats is Animal.

 $\Box$  Possible solutions ?

Remove or modify the domain restriction on eats. 1.

How can it be modified?

 $\Box$  Use a disjunction as domain : Animal or CarnivorousPlant

Is that the best option? It suppresses useful inferences.

We have added Wolf with restriction eats some Animal. Using the domain restriction, Wolf was reclassified as Carnivore. That would no longer be possible.

 $\Box$  What are other options ?

- Introduce a property, e.g. carnivorous.  $\overline{2}$ .
- Consider another classification axis: diet.  $\overline{3}$ .

## The carnivorous property version

- □ Option 1 : formulate *carnivorous* as a boolean datatype property.
- □ We want to state the equivalent of the FOL formula: carnivorous(CarnivorousPlant, true).

and adapt our ontology.

- Define carnivorous as a datatype property with a range 1. xsd:boolean.
- Add a value (owl:hasValue) constraint on the class  $2.$ CarnivorousPlant (using class expression editor) :

carnivorous value true.

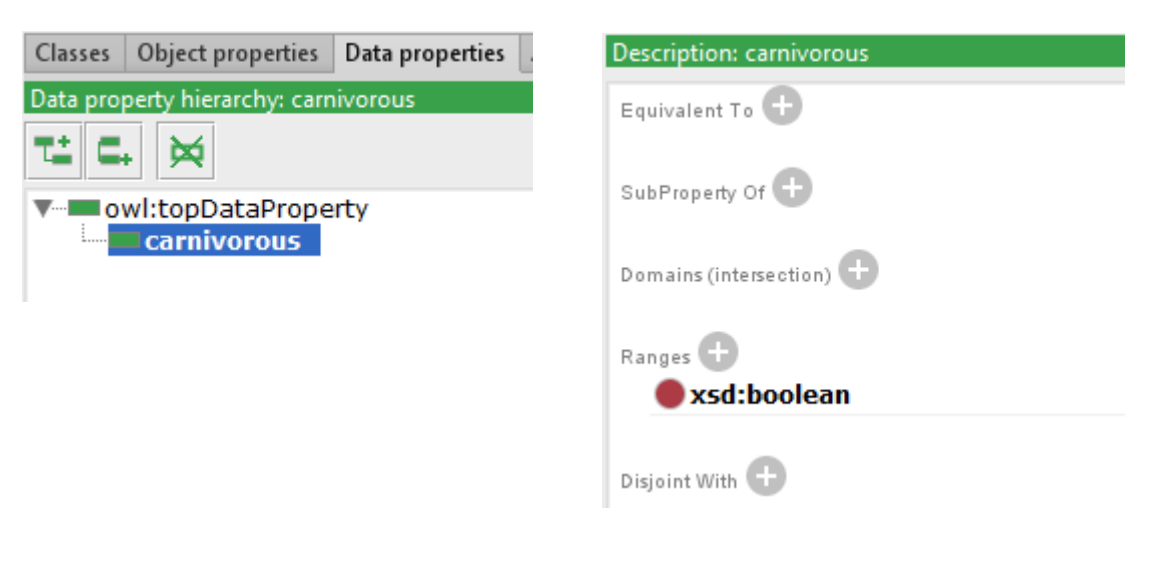

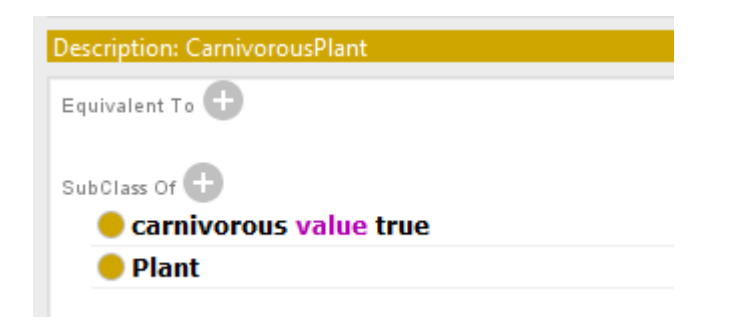

### The carnivorous property version./.

- 4. Do the same for Wolf then do a query to check behavior:
	- carnivorous value true?
	- One should have Wolf and Carnivorous Plant as answers.  $\mathcal{L}_{\mathcal{A}}$
- 5. The carnivorous property can be inherited.
	- Add the property carnivorous value true to Carnivore.
	- Run the same query.
	- One should have Carnivore (obviously), Lion and the instance Leo as additional answers.

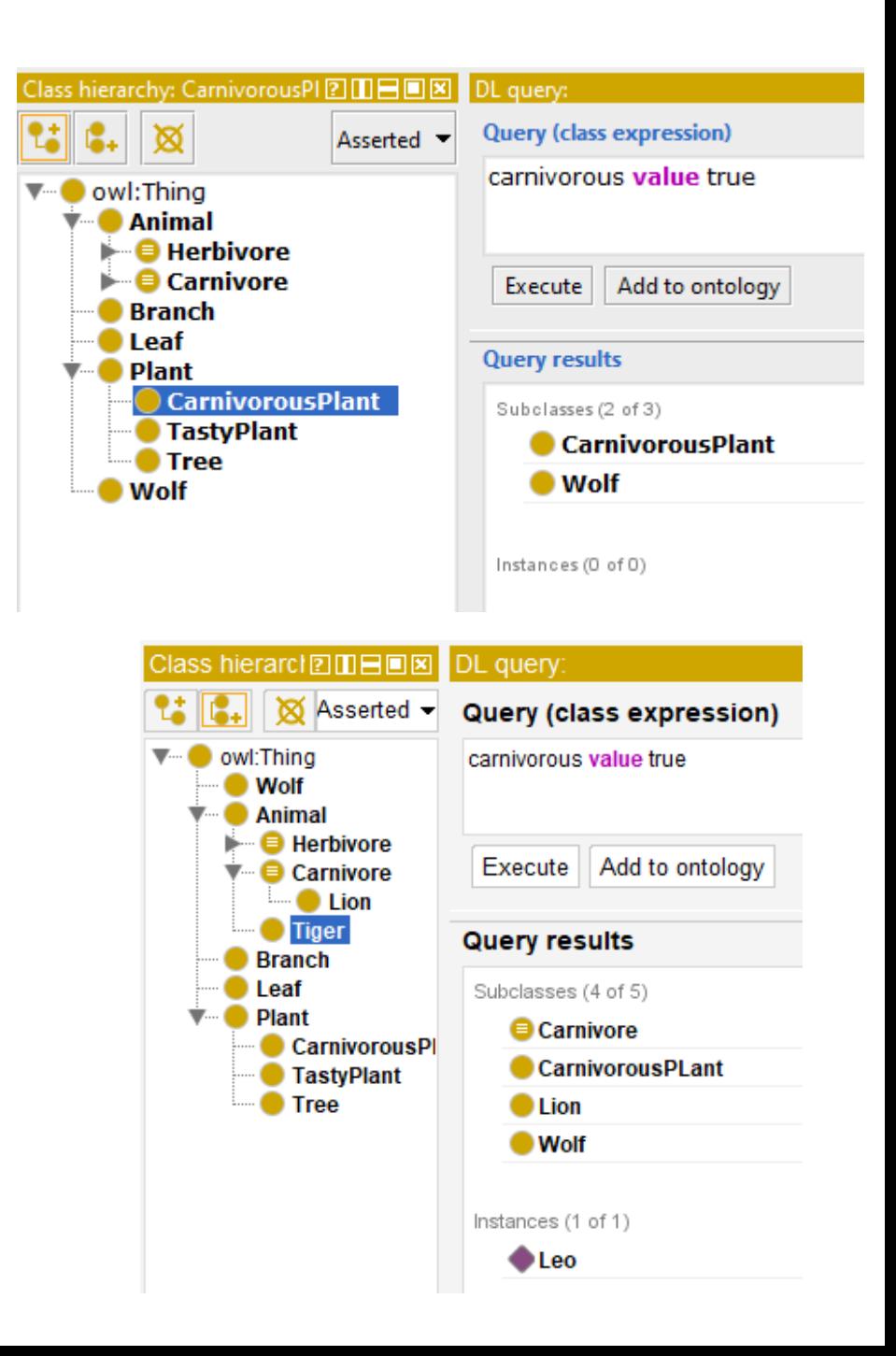

#### The alternate classification axis version

- □ Option 2 : create a separate classification axis Diet with subclasses Carnivore and Herbivore.
- Motivations:  $\Box$ 
	- Carnivore, Herbivore, Omnivore is a distinction only based on diet, while Mammal, Bird... is based on common features of the species.
	- *Carnivore* can possibly apply to plants while *Herbivore* is only applied to animals.
- $\Box$  This requires a few modifications in the ontology and is left as an exercise.

#### Class or property, which version is best?

#### $\Box$  Some criteria:

- Property related information is basically limited to property hierarchies, domains and range. If this is satisfactory for your modeling, the property version may be enough.
- Classes may be involved in other relationships than hierarchies. If the concept needs to be reused / referenced in other relations or restrictions the class version is probably better.
- The reasoning services include identification of instances. If the concept will have specific instances that need to be identified, a class-based approach is again better.

THANK YOU